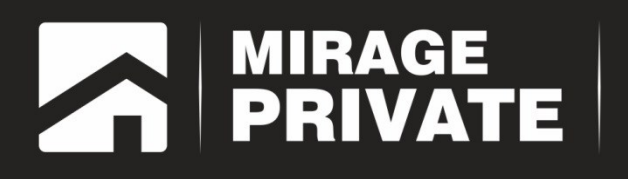

# объектовый контроллер<br>МИРАЖ-GSM-АХ4-01

Краткое руководство по эксплуатации

# **Оглавление**

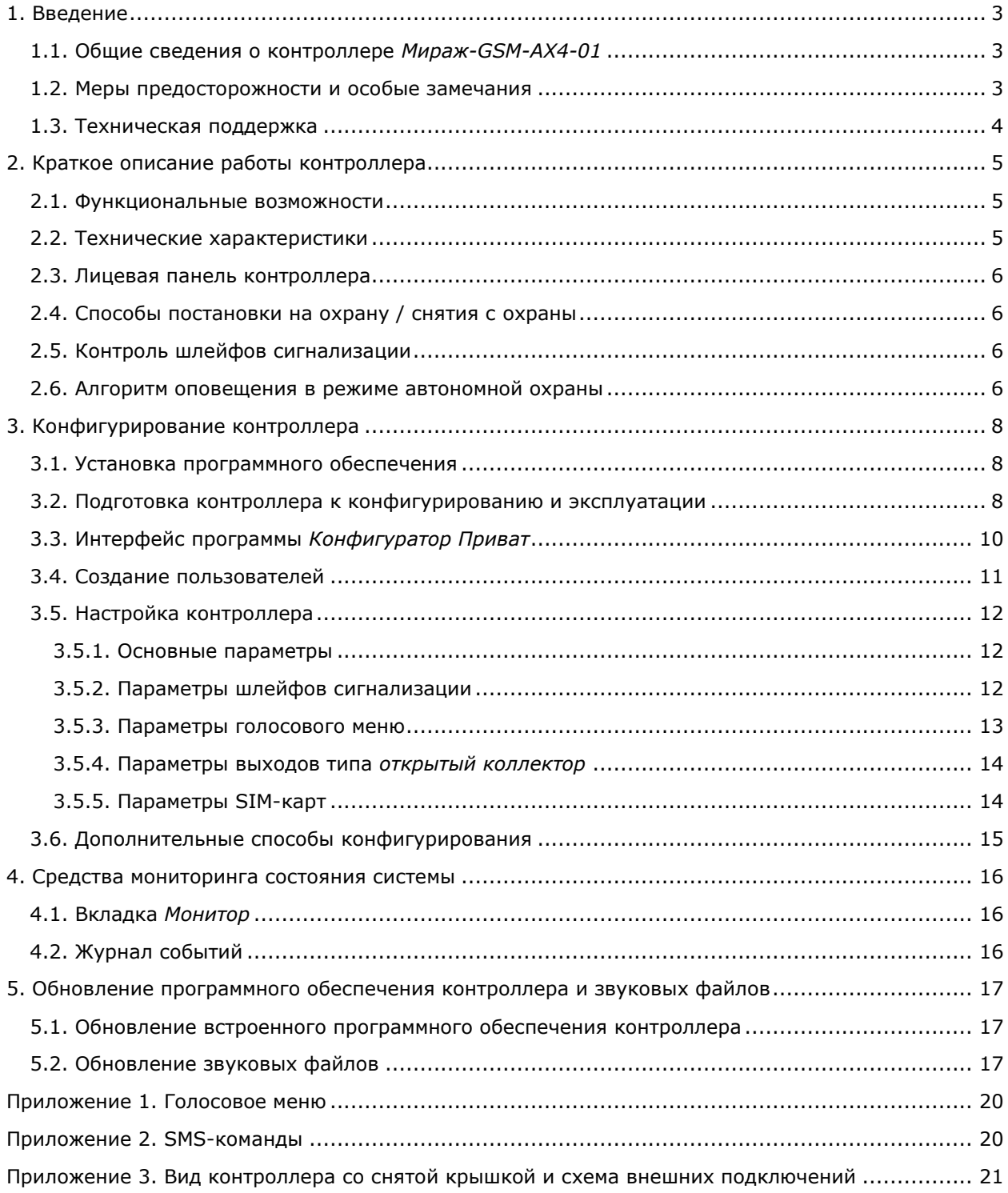

## <span id="page-2-0"></span>**1. Введение**

## <span id="page-2-1"></span>**1.1. Общие сведения о контроллере** *Мираж-GSM-AX4-01*

Контроллер *Мираж*-*GSM-AX4-01* (далее *контроллер*) — решение для охраны малых и средних объектов (квартиры, небольшие офисы, коттеджи, дачи, гаражи). Контроллер без устройств расширения поддерживает четыре проводных шлейфа охранной сигнализации. Контроллер может использоваться в режиме **автономной** охраны (с передачей событий на сотовые телефоны пользователей), в режиме **централизованной** охраны (с передачей событий на ПЦН *Мираж*) и в **комбинированном** режиме (с передачей событий как на ПЦН *Мираж*, так и на сотовые телефоны пользователей).

Настоящее краткое руководство описывает настройку и эксплуатацию контроллера в режиме автономной охраны. Для получения подробных сведений о настройке и использовании контроллера в режимах автономной, централизованной и комбинированной охраны обратитесь к полному руководству по эксплуатации.

## <span id="page-2-2"></span>**1.2. Меры предосторожности и особые замечания**

#### **Осторожно!**

- Во избежание поражения электрическим током или возгорания запрещается эксплуатировать контроллер в следующих условиях:
	- o вне помещений;
	- o при повышенной влажности и возможности попадания жидкости внутрь корпуса;
	- o в агрессивных средах, вызывающих коррозию;
	- o при наличии токопроводящей пыли.
- Перед работами по монтажу и демонтажу контроллера отключите основной и резервный источники питания.
- Условия эксплуатации контроллера и подаваемое напряжение должны соответствовать значениям, приведенным в таблице технических характеристик (см. раздел [2.2\)](#page-4-2).
- Техническое обслуживание контроллера разрешается выполнять только после его полного обесточивания.

#### **Внимание!**

- При выборе места монтажа контроллера руководствуйтесь следующими критериями:
	- o ограниченный доступ посторонних лиц;
	- o устойчивое взаимодействие с GSM-сетями.
- После транспортировки при отрицательной температуре контроллер перед включением необходимо выдержать без упаковки в нормальных условиях не менее 2 часов.
- Запрещается устанавливать SIM-карты в слоты контроллера при включенном питании.
- Не подключайте контроллер к компьютеру до установки на компьютер программного обеспечения.
- Так как в контроллере реализован алгоритм *интеллектуального запуска*, перед включением контроллера аккумуляторная батарея должна быть подключена, исправна и заряжена.
- При эксплуатации контроллера регулярно проверяйте наличие и расход финансовых средств на оплату услуг операторов сотовой связи. Это позволит избежать ошибок в настройке и эффективно использовать возможности контроллера при минимальных финансовых затратах. Запретите или ограничьте кредитную систему баланса на используемых SIM-картах.
- Для использования контроллера в режиме автономной охраны после его использования в режиме централизованной охраны или в комбинированном режиме (то есть в том случае, если он хотя бы раз настраивался в программе *Конфигуратор Профессионал*) необходимо вернуть его настройки к заводским, нажав кнопку **. Пар** Сбросить
- При первоначальной настройке контроллера обязательно измените пароль доступа к голосовому меню (независимо от выбранного способа доступа).
- Если к выходам типа *открытый коллектор* контроллера подключена максимальная нагрузка (100 мА), то электропитание, подаваемое от персонального компьютера по USBинтерфейсу, может оказаться недостаточным. Перед подключением контроллера к персональному компьютеру для конфигурирования отключите нагрузку (лампа, сирена).
- В случае отправки контроллером 30 SMS-сообщений в течение 3 часов функция SMSоповещения блокируется на 3 часа; в случае совершения контроллером 60 звонков в течение 6 часов функция голосового оповещения блокируется на 6 часов (при настройке по умолчанию).
- При подключении контроллера к ПК по интерфейсу USB с целью конфигурирования не зажимайте кнопку тампера. Контроллер с зажатой кнопкой тампера будет подключен в режиме флеш-накопителя.

## <span id="page-3-0"></span>**1.3. Техническая поддержка**

Веб-сайт: [http://nppstels.ru.](http://nppstels.ru/) Электронная почта: [support@nppstels.ru.](mailto:support@nppstels.ru$) Телефон: +7 (3822) 250-911 (Томск).

## <span id="page-4-0"></span>**2. Краткое описание работы контроллера**

## <span id="page-4-1"></span>**2.1. Функциональные возможности**

- Подключение до 4 шлейфов охранной сигнализации без устройств расширения.
- Монтаж на DIN-рейку.
- Оповещение до 8 пользователей с помощью SMS-сообщений и голосовых звонков на сотовый телефон.
- Широкий диапазон возможностей локального управления: встроенная сенсорная клавиатура, электронные ключи Touch Memory, скрытые выключатели.
- Дистанционное управление с помощью SMS-команд и голосового меню.
- Локальная и дистанционная настройка.
- Дистанционное обновление встроенного ПО (в режиме централизованной и комбинированной охраны).
- Резервирование каналов доставки событий за счет использования двух сетей сотовой связи стандарта GSM/GPRS 900/1800 (различных операторов).
- Интенсивное тестирование работоспособности оборудования и каналов связи для своевременного выявления его подавления или неисправностей.
- Многоуровневая защита от дистанционного несанкционированного доступа.
- Контроль вскрытия корпуса.
- Протоколирование событий.
- Автоматический контроль финансового баланса на SIM-картах, оповещение о снижении баланса ниже установленного порога.

#### <span id="page-4-2"></span>**2.2. Технические характеристики**

Основные технические характеристики контроллера указаны в таблице 1.

Таблица 1. Технические характеристики

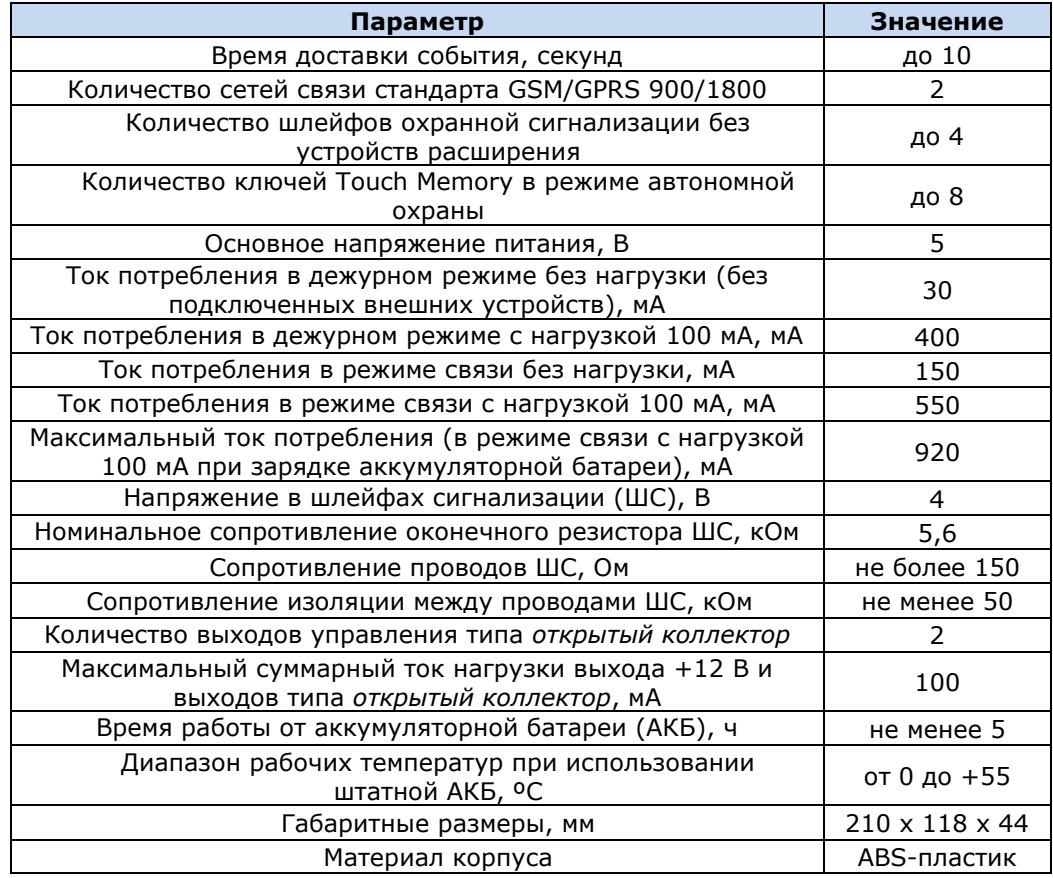

## <span id="page-5-0"></span>**2.3. Лицевая панель контроллера**

На лицевой панели контроллера (рис. 1) расположены сенсорные кнопки (1, 2, 3, 4), а также светодиодные индикаторы, описанные в таблице 2.

| – МИРАЖ-GŠM-АХ4-01 – |                                                |  |  |  |  |
|----------------------|------------------------------------------------|--|--|--|--|
|                      |                                                |  |  |  |  |
| <b>THAT GSM1</b>     | ÷<br>$\frac{1}{2}$ $\frac{1}{3}$ $\frac{1}{4}$ |  |  |  |  |
| PEXK                 | $2 \parallel 3$                                |  |  |  |  |

Рис. 1. Лицевая панель контроллера

Таблица 2. Индикация

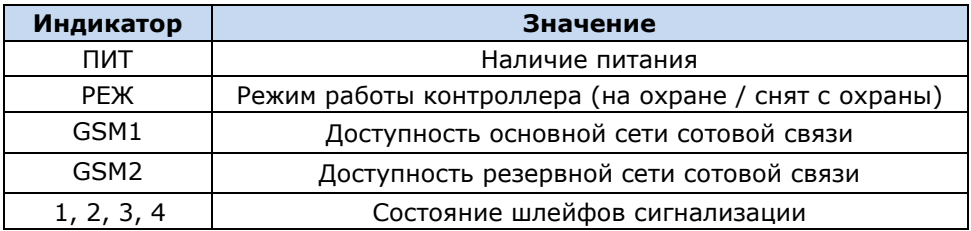

#### <span id="page-5-1"></span>**2.4. Способы постановки на охрану / снятия с охраны**

Основным способом постановки контроллера на охрану и снятия с охраны является использование его сенсорной клавиатуры. Постановка и снятие выполняются вводом кода, который можно задать для каждого из пользователей с помощью программы *Конфигуратор Приват* (см. раздел [3.4\)](#page-10-0).

Кроме того, для постановки и снятия можно использовать электронные ключи Touch Memory или скрытые выключатели, подключаемые к клеммам на плате контроллера (см. *[Приложение 3](#page-20-0)*).

#### <span id="page-5-2"></span>**2.5. Контроль шлейфов сигнализации**

В основе работы контроллера лежит постоянный контроль сопротивления шлейфов сигнализации (ШС). Любое изменение величины сопротивления, вызванное срабатыванием извещателей или механическим повреждением ШС, превышающее заданные пределы, приводит к формированию тревожного события. При этом загорается индикатор сработавшего ШС на панели индикации и (при наличии соответствующего оборудования и настроек) включается звуковой оповещатель (сирена) и начинает мигать световой оповещатель (лампа).

Контроллер фиксирует выход сопротивления шлейфов за пороговые значения длительностью более 300 мс и не фиксирует выход длительностью менее 250 мс. Шлейфы с установленным атрибутом 65 мс (*Быстрый шлейф*) срабатывают при длительности изменения сопротивления более 70 мс и не срабатывают при длительности менее 50 мс.

Пороговые значения сопротивлений шлейфов сигнализации указаны в таблице 3.

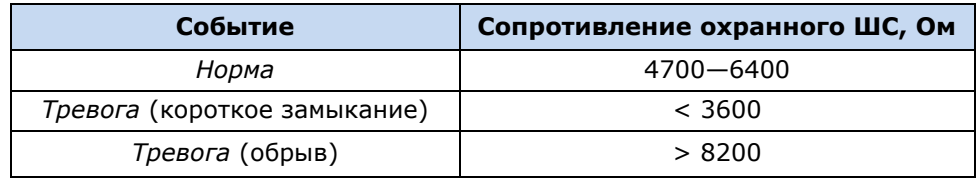

Таблица 3. Пороговые значения сопротивлений ШС

Если сопротивление шлейфа вышло за пределы состояния *Норма* по причине неисправности, когда контроллер снят с охраны, то при его постановке на охрану формируется событие *Невзятие*  с указанием номера этого шлейфа.

Любое событие сохраняется в памяти контроллера.

Шлейфы с атрибутом *Круглосуточный* всегда остаются на охране независимо от режима работы контроллера (на охране / снят с охраны).

#### <span id="page-5-3"></span>**2.6. Алгоритм оповещения в режиме автономной охраны**

Оповещение в режиме автономной охраны осуществляется с помощью SMS-сообщений и/или голосовых звонков на сотовые телефоны пользователей. При настройке контроллера в программе

*Конфигуратор Приват* можно выбрать способ оповещения (нет оповещения, только SMSсообщение, только звонок, комбинация SMS-сообщения и звонка) по каждому типу событий для каждого пользователя (см. раздел [3.4\)](#page-10-0).

Если отправить сообщение или выполнить звонок по основной GSM-сети не удалось, контроллер попытается сделать это по резервной сети. Если резервная сеть также оказалась недоступна, то контроллер через 2 минуты вернется на основную сеть для повторной попытки и т. д. Для экономии финансовых средств интервал между попытками лонгируется (каждый раз удваивается) до тех пор, пока не достигнет 32 минут. Далее попытки выполняются с интервалом 32 минуты до установки связи.

SMS-сообщение является неквитируемым каналом оповещения, то есть контроллер не получает обратной связи о том, что отправленное сообщение получено пользователем. Таким образом, повторная отправка SMS-сообщения выполняется только в том случае, если его не удалось отправить самому контроллеру (по причине недоступности GSM-сети, недостатка финансовых средств и т. д.).

Голосовой звонок является квитируемым каналом (с обратной связью о получении). Контроллер выполняет звонок повторно, пока он не будет принят пользователем.

Алгоритм оповещения в режиме автономной охраны схематически представлен на рис. 2.

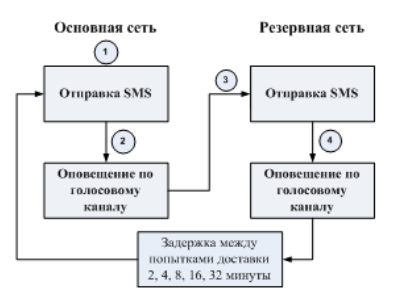

Рис. 2. Алгоритм оповещения в режиме автономной охраны

## <span id="page-7-0"></span>**3. Конфигурирование контроллера**

## <span id="page-7-1"></span>**3.1. Установка программного обеспечения**

Для настройки контроллера установите на ПК необходимое программное обеспечение, выполнив описанные ниже действия.

- 1. Запустите файл Privat Setup X.exe (где Х номер версии), который можно найти на компакт-диске, входящем в комплект поставки, или загрузить с веб-сайта ООО «НПП «Стелс».
- 2. В открывшемся окне (рис. 3) выберите компоненты программного обеспечения, которые будут установлены, и нажмите кнопку *Далее*.

**Внимание!** Если вы устанавливаете программное обеспечение ООО «НПП «Стелс» на этот ПК в первый раз, **обязательно установите библиотеку MS .NET Framework и драйвер USB**! Если эти компоненты уже установлены на ПК, от их установки можно отказаться.

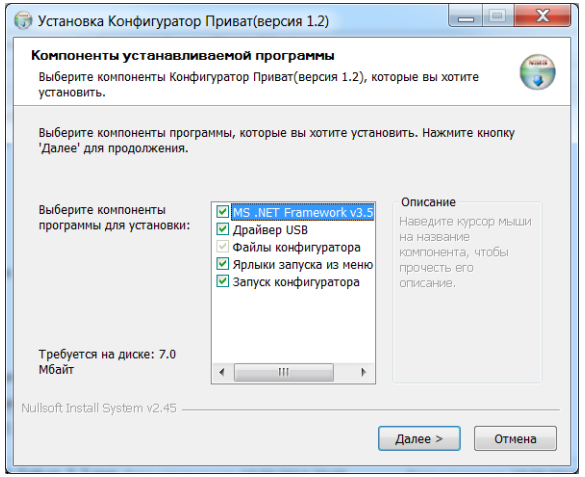

Рис. 3. Выбор компонентов ПО для установки

3. В следующем окне (рис. 4) укажите путь к папке установки программы *Конфигуратор Приват* (рекомендуется использовать путь, указанный по умолчанию) и нажмите кнопку *Установить*.

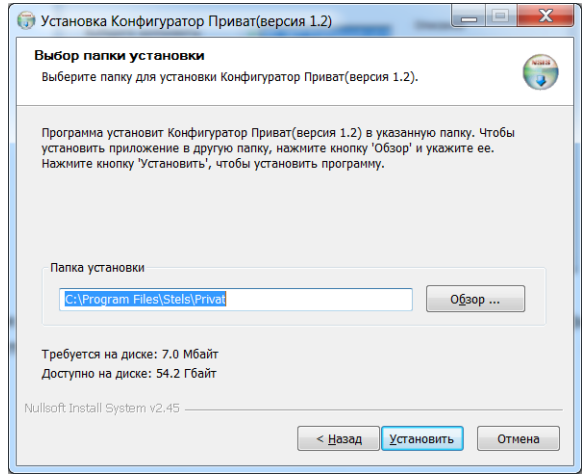

Рис. 4. Выбор пути

#### <span id="page-7-2"></span>**3.2. Подготовка контроллера к конфигурированию и эксплуатации**

Для подготовки контроллера к настройке и вводу в эксплуатацию выполните перечисленные ниже действия.

**Внимание!** Перед вводом контроллера в эксплуатацию ознакомьтесь с мерами предосторожности и особыми замечаниями (см. раздел [1.2](#page-2-2)) и соблюдайте их!

1. Приобретите SIM-карты двух разных операторов сотовой связи, выбрав оптимальные тарифные планы.

**Внимание!** Если на SIM-картах отключен запрос PIN-кода или задан PIN-код 9999, их можно установить в держатели сразу. Если на SIM-картах задан другой PIN-код, необходимо предварительно указать его в программе *Конфигуратор Приват* и записать конфигурацию в контроллер, в противном случае SIM-карты могут быть заблокированы при попытке регистрации в GSM-сети с неверным PIN-кодом.

2. Снимите крышку контроллера. Для этого сначала выкрутите винт (рис. 5 а), а затем нажмите на защелки и отсоедините крышку от основания (рис. 5 б).

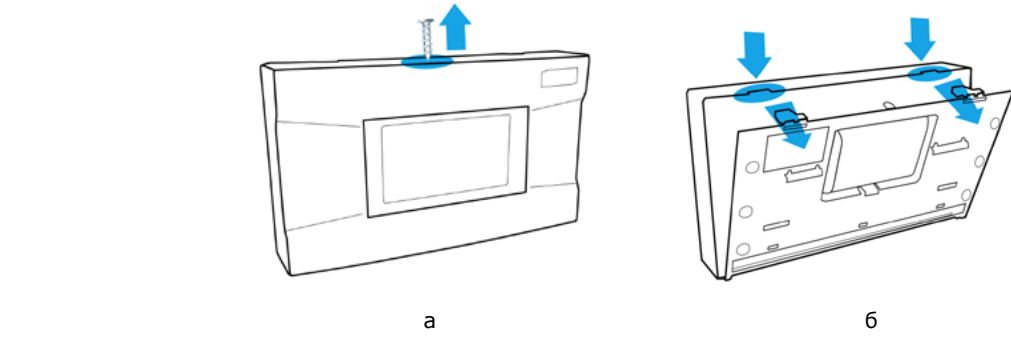

Рис. 5. Снятие крышки контроллера

- 3. Подключите кабель аккумуляторной батареи (АКБ) к разъему (см. схему в *[Приложении 3](#page-20-0)*).
- 4. Запустите программу *Конфигуратор Приват*.
- 5. Подключите контроллер к ПК с помощью USB-кабеля (см. схему в *[Приложении 3](#page-20-0)*). В открывшемся окне *Вопрос* нажмите кнопку *Да* (рис. 6).

**Внимание!** При подключении контроллера к ПК по интерфейсу USB с целью конфигурирования не зажимайте кнопку тампера. Контроллер с зажатой кнопкой тампера будет подключен в режиме флеш-накопителя.

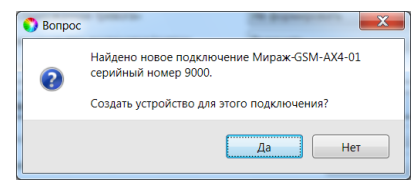

Рис. 6. Окно *Вопрос*

6. В открывшемся окне *Мастер создания устройства* задайте начальные параметры (рис. 7).

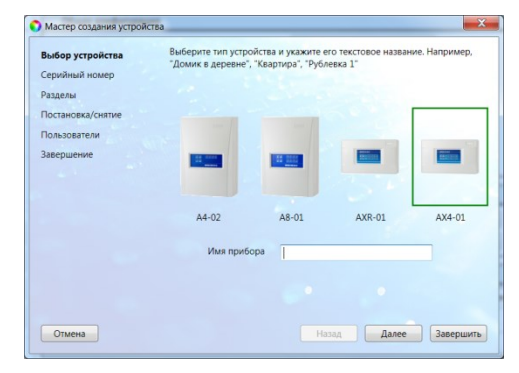

Рис. 7. Мастер создания устройства

Подключенные контроллеры отображаются в **списке устройств**. Для того чтобы открыть его, в меню *Главная* выберите *Список устройств* (рис. 8). Для настройки контроллера необходимо сделать его активным. Для этого дважды щелкните по его строке левой кнопкой мыши **или** выделите его в списке и нажмите кнопку *Сделать активным*. Для удаления контроллера выделите

его в списке и нажмите кнопку .

| Список устройств |       |                 | $\mathbf{x}$<br>HE<br>$\overline{\phantom{0}}$ |
|------------------|-------|-----------------|------------------------------------------------|
| Сделать активным |       |                 |                                                |
| Имя              | Номер | Версия ПО       | Состояние                                      |
| Мираж-GSM-AXR-01 |       |                 |                                                |
| Имя              | 9005  | 0.0 база: 0     | Не подключен                                   |
| Мираж-GSM-AX4-01 |       |                 |                                                |
| Имя              | 9000  | $1.0$ база: $1$ | Подключен, активен                             |
|                  |       |                 | OK                                             |

Рис. 8. Окно *Список устройств*

## <span id="page-9-0"></span>**3.3. Интерфейс программы** *Конфигуратор Приват*

Основное окно программы *Конфигуратор Приват* представлено на рис. 9. В его правой части отображаются перечисленные ниже вкладки. Для перехода на вкладку необходимо щелкнуть левой кнопкой мыши по ее корешку.

*Пользователи:* на этой вкладке задаются и отображаются имена и телефонные номера пользователей, а также способы их оповещения о событиях.

*Конфигурация:* на этой вкладке задаются и отображаются различные параметры контроллера.

**Внимание!** После задания параметров в программе *Конфигуратор Приват* необходимо нажать кнопку  $\Box$  Записать , чтобы записать их в контроллер.

*Монитор:* эта вкладка предназначена для мониторинга состояния системы в режиме реального времени.

*Сервис:* эта вкладка предназначена для операций с журналом событий контроллера.

| $\overline{\mathbf{x}}$<br>$-0$<br>Конфигуратор Приват (1.1.7 (build 7581)) |                       |                              |                             |                                |        |         |               |               |                             |
|-----------------------------------------------------------------------------|-----------------------|------------------------------|-----------------------------|--------------------------------|--------|---------|---------------|---------------|-----------------------------|
| <b>Главная</b><br>Настройки                                                 | Помощь                |                              |                             |                                |        |         |               |               |                             |
| Прибор                                                                      | <b>В</b> Пользователи | Конфигурация                 | <b>Монитор</b>              | <b>В</b> Сервис                |        |         |               |               |                             |
| Не подключен                                                                | Пользователи          | Тревоги                      | Восстановление              | Постановка                     | Снятие | Питание | Тампер        | Баланс        | Связь                       |
| Подключение                                                                 | Δ                     | er                           | $\rightarrow$ $\rightarrow$ | $\Rightarrow$                  | 動画     |         | E)            | 田国            | e p                         |
| Ожидание USB, GPRS                                                          | ዹ                     |                              |                             |                                |        |         |               |               |                             |
| Серийный номер                                                              |                       | 合計                           | 自己                          | $\Rightarrow$                  |        |         | $\Rightarrow$ | $\Rightarrow$ | 自己                          |
| 9000                                                                        | ᇫ                     |                              |                             |                                |        |         |               |               |                             |
| Версия ПО                                                                   |                       | $\triangle$ $\rightarrow$    | 合計                          | $\Rightarrow$                  |        |         | $\Rightarrow$ | $\Rightarrow$ | $\rightarrow$               |
| Не определена                                                               | ዾ                     |                              |                             |                                |        |         |               |               |                             |
| Тип устройства                                                              |                       | 合計                           | 合計                          | <b>PR</b>                      |        |         | 全国            | e e           | 自己                          |
| Мираж-GSM-AX4-01                                                            | ዾ                     | $\triangle$ $\triangleright$ | er                          | $\Rightarrow$<br><b>Report</b> |        |         | œ             | CB)           | er                          |
| Конфигурация                                                                |                       |                              |                             |                                |        |         |               |               |                             |
| <b>В</b> Записать                                                           | ዹ                     | $\rightarrow$ $\rightarrow$  | er                          | <b>PB</b>                      |        |         | ÷             | <b>BR</b>     | 自己                          |
| <b>Прочитать</b>                                                            | 2                     |                              |                             |                                |        |         |               |               |                             |
| <b>В</b> Записать ПО                                                        |                       | $\triangle$ $\triangleright$ | er                          | a do                           |        |         | $\Rightarrow$ | ra Lo         | $\Rightarrow$ $\Rightarrow$ |
| <b>Сбросить</b>                                                             | ዻ                     | 合計                           | 合計                          | $\Rightarrow$                  |        |         | e E           | <b>BB</b>     | 全國                          |
| Охрана                                                                      |                       |                              |                             |                                |        |         |               |               |                             |
| Поставить                                                                   |                       |                              |                             |                                |        |         |               |               |                             |
| Снять                                                                       | $\epsilon$            |                              | $^{\prime\prime}$           |                                |        |         |               |               |                             |

Рис. 9. Основное окно программы *Конфигуратор Приват*

Независимо от выбранной вкладки в левой части окна отображается перечисленная ниже **информация об активном контроллере** (рис. 10). (*Активным* называется контроллер, параметры которого отображаются и настраиваются в программе в текущий момент времени. Если в программе зарегистрированы несколько контроллеров, активным является либо тот, который добавлен последним, либо тот, который пользователь сделал активным в окне *Список устройств*.)

- Состояние подключения контроллера к программе *Конфигуратор Приват*.
- Способ подключения.
- Серийный номер.
- Версия встроенного программного обеспечения.
- Тип устройства.

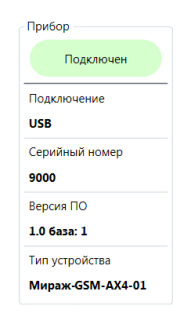

Рис. 10. Панель информации

Независимо от выбранной вкладки в основном окне доступны также **кнопки** (см. таблицу 1).

Таблица 1. Кнопки, доступные в основном окне программы *Конфигуратор Приват*

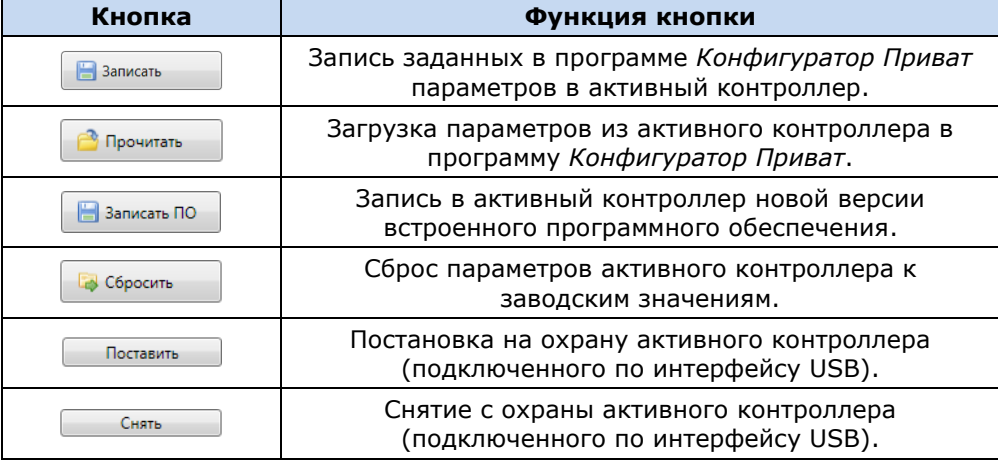

#### <span id="page-10-0"></span>**3.4. Создание пользователей**

Для создания пользователя щелкните левой кнопкой мыши по пустой строке на вкладке *Пользователи* (рис. 11).

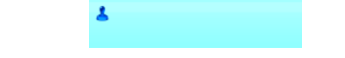

Рис. 11. Пустая строка пользователя

В открывшейся карточке пользователя укажите: имя пользователя; номер телефона; пароль доступа к прибору (рис. 12).

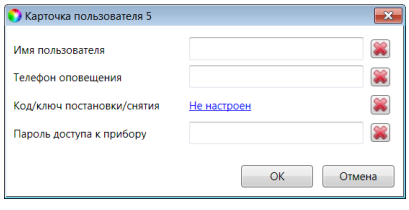

Рис. 12. Карточка пользователя

Для того чтобы задать цифровой код или электронный ключ для постановки на охрану / снятия с охраны, щелкните левой кнопкой мыши по значению в поле *Код/ключ постановки/снятия* (при создании нового пользователя в нем указано *Не настроен*). Откроется окно *Настройка идентификации* (рис. 13).

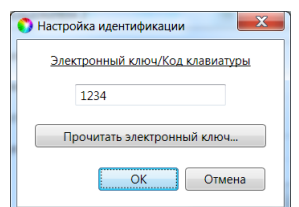

Рис. 13. Окно *Настройка идентификации*

Для того чтобы задать **код**, укажите сочетание из четырех цифр от 1 до 4 в поле ввода в окне *Настройка идентификации*.

Для того чтобы задать **электронный ключ**, нажмите кнопку *Прочитать электронный ключ* и, когда откроется окно *Чтение электронного ключа*, прикоснитесь ключом к считывателю.

После создания пользователей выберите способы их оповещения о различных типах событий, щелкнув по соответствующим значкам (рис. 14).

| Пользователи                       | Тревоги              | Восстановление       | Пожар | Постановка | Снятие | Питание | Тампер        | Баланс        |
|------------------------------------|----------------------|----------------------|-------|------------|--------|---------|---------------|---------------|
| <b>Максимилиан</b><br>+79239239239 | $\rightarrow$        |                      |       | SP SP      |        |         | $\rightarrow$ | $\rightarrow$ |
| Михаил<br>+79609609609             | $\Rightarrow$ $\Box$ | an de de de de de de |       |            |        |         |               |               |

Рис. 14. Настройка оповещений

## <span id="page-11-0"></span>**3.5. Настройка контроллера**

#### <span id="page-11-1"></span>**3.5.1. Основные параметры**

Основные параметры контроллера задаются на вкладке *Конфигурация* в поле *Общая конфигурация* (рис. 15).

| Общая конфигурация                         |                   |
|--------------------------------------------|-------------------|
| Число попыток постановки с неисправными ШС | 3                 |
| Время задержки на постановку, сек          | Нет               |
| Режим постановки по шлейфу №1              | Не контролировать |
| Способ управления постановкой              | Электронный ключ  |
| Оповещение «Задержанная тревога»           | Не формировать    |
| Звуковое оповешение при постановке/снятии  | Включить          |
| Сервисный код клавиатуры                   | 1111              |

Рис. 15. Поле *Общая конфигурация*

*Число попыток постановки с неисправными шлейфами сигнализации:* количество попыток, после которого контроллер ставится на охрану независимо от состояния ШС (даже если некоторые ШС находятся в тревожном состоянии).

*Время задержки на постановку, сек:* время, проходящее с момента постановки объекта на охрану, в течение которого при срабатывании ШС не формируется тревога (задержка на **выход**). Параметр предназначен для случаев, когда пользователь выполняет **постановку объекта на охрану** с помощью сенсорной клавиатуры, считывателя Touch Memory или скрытого выключателя, установленных внутри объекта, и затем покидает объект.

ПРИМЕЧАНИЕ. Время задержки на **вход** (задержки при снятии с охраны) настраивается в поле *Конфигурация шлейфов* (см. раздел [3.5.2\)](#page-11-2).

*Режим постановки по шлейфу № 1* (*Контролировать* = включить, *Не контролировать* = отключить): если эта функция активирована, то контроллер автоматически встает на охрану при переходе ШС № 1 из состояния *Тревога* в состояние *Норма* (например, при закрытии двери, оборудованной магнитоконтактным извещателем).

*Способ управления постановкой:* способ постановки объекта на охрану / снятия с охраны.

- *Электронный ключ:* цифровой код **или** электронный ключ (в зависимости от того, какой вариант был задан при настройке параметров пользователя).
- *Скрытый выключатель:* переключатель с двумя положениями (*На охране* / *Снят с охраны*).
- *Кнопка:* кнопка, одно нажатие которой ставит объект на охрану, а следующее снимает и т. д.

*Оповещение «Задержанная тревога»*: отправка события *Задержанная тревога* в момент срабатывания ШС при использовании алгоритма задержки на вход.

*Звуковое оповещение при постановке / снятии (Включить / Выключить):* включение и отключение звукового оповещения о постановке и снятии.

#### <span id="page-11-2"></span>**3.5.2. Параметры шлейфов сигнализации**

Контроллер поддерживает все модели охранных проводных извещателей любых производителей. Количество шлейфов сигнализации (ШС) — 4. Сведения о подключении ШС см. в *[Приложении 3](#page-20-0)*. Свойства ШС настраиваются с помощью значков в столбце *Атрибуты*.

Настройка ШС выполняется в поле *Конфигурация шлейфов*. Их основные параметры задаются с помощью значков в столбцах атрибутов (см. таблицу 4 и рис. 16).

ПРИМЕЧАНИЕ. Для того чтобы установить или снять атрибут сразу для всех охранных шлейфов, нажмите и удерживайте клавишу Ctrl или Shift и щелкните по соответствующему значку левой кнопкой мыши.

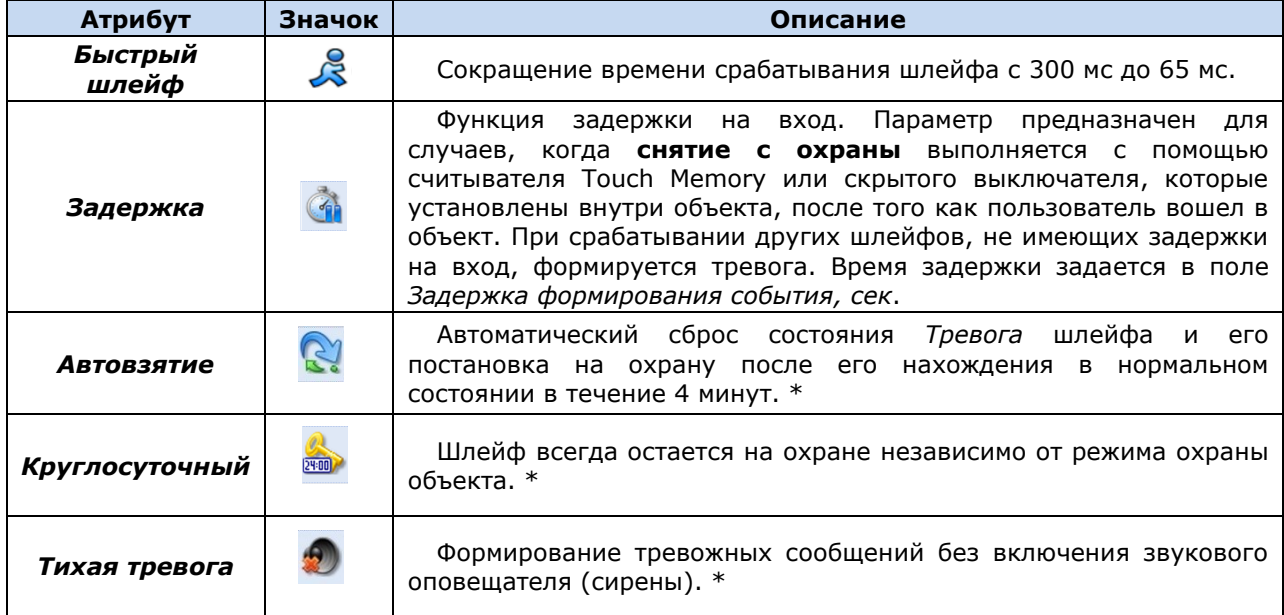

Таблица 4. Атрибуты охранных ШС

\* Может применяться для кнопок тревожной сигнализации и технологических датчиков.

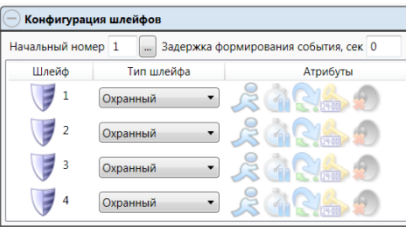

Рис. 16. Настройка ШС

Помимо атрибутов ШС, задайте описанные ниже параметры.

*Начальный номер:* номер, с которого начинается нумерация ШС.

*Задержка формирования события, сек:* время с момента срабатывания ШС, через которое будет сформировано событие.

#### <span id="page-12-0"></span>**3.5.3. Параметры голосового меню**

Параметры голосового меню контроллера задаются на вкладке *Конфигурация* в поле *Доступ к голосовому меню* (рис. 17). Сведения об использовании команд голосового меню см. в *[Приложении](#page-19-0) 1*.

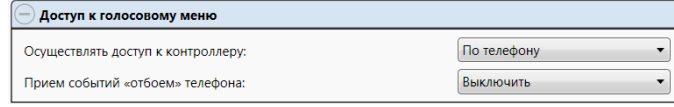

Рис. 17. Поле *Доступ к голосовому меню*

*Осуществлять доступ к контроллеру:* способ авторизации пользователя.

- *По телефону:* доступ к голосовому меню осуществляется с указанных в программе *Конфигуратор Приват* телефонных номеров пользователей без запроса пароля.
- *По паролю:* доступ к голосовому меню осуществляется по паролю.

*Прием событий «отбоем» телефона (Выключить / Включить):* если эта функция активирована, то голосовое оповещение считается доставленным, даже если оно не было прослушано до конца (во время него звонок был прерван).

ПРИМЕЧАНИЕ. Нажав на телефоне кнопку 5 во время приема голосового сообщения, пользователь прекратит его передачу другим пользователям.

#### <span id="page-13-0"></span>**3.5.4. Параметры выходов типа** *открытый коллектор*

Параметры выходов управления (выходов типа *открытый коллектор*) контроллера задаются в поле *Конфигурация выходов*. Эти выходы служат для подключения таких устройств, как сирены и лампы индикации, и управления ими. Поле организовано в виде таблицы с описанными ниже столбцами (рис. 18).

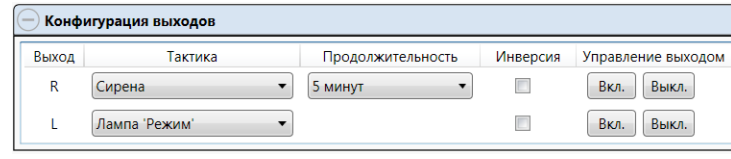

Рис. 18. Поле *Конфигурация выходов*

*Выход:* обозначение выхода на клемме внешних подключений контроллера.

*Тактика:* выбор тактики использования выхода (см. таблицу 5).

Таблица 5. Тактики работы выходов типа *открытый коллектор*

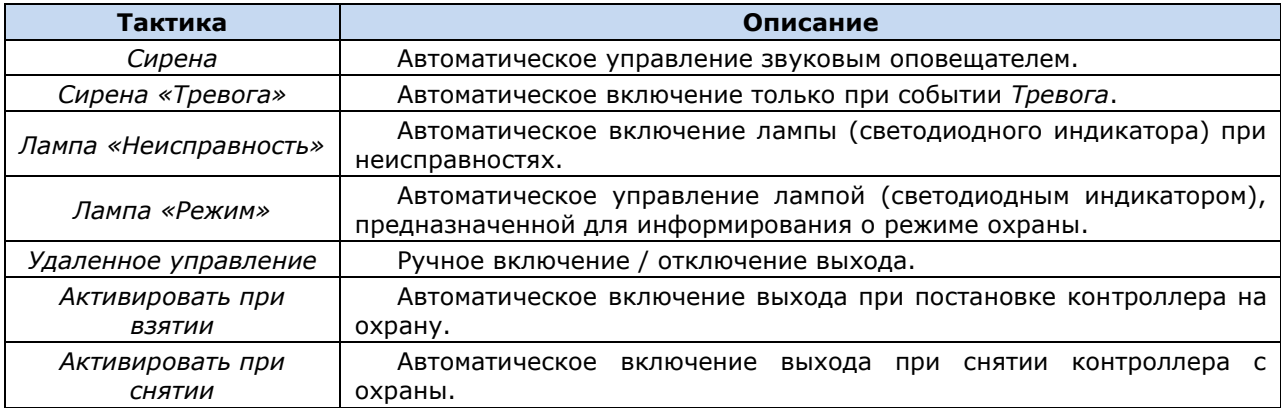

*Продолжительность:* время, на которое будет включено устройство, управляемое выходом (для тактик *Сирена, Сирена (тревога), Активировать при взятии, Активировать при снятии*).

*Инверсия:* если этот флажок не установлен, то устройство, управляемое выходом, в нормальном состоянии системы отключено и включается в тревожном состоянии. Если флажок установлен, то в нормальном состоянии устройство включено и отключается в тревожном.

*Управление выходом:* при нажатии кнопок *Вкл.* и *Выкл.* подключенное к выходу устройство включится и отключится (при использовании тактики *Удаленное управление*).

#### <span id="page-13-1"></span>**3.5.5. Параметры SIM-карт**

На вкладке *Конфигурация* в поле *Конфигурация сетей* указываются параметры SIM-карт: телефонный номер, PIN-код, оператор сотовой связи, формат USSD-запроса, порог баланса, а также префикс баланса и формат обозначения минуса в сообщения о балансе, присылаемых оператором сотовой связи (рис. 19).

ПРИМЕЧАНИЕ. Формат USSD-запроса указывается автоматически при выборе одного из операторов из списка. Удостоверьтесь в том, что формат является верным для вашего региона.

|                | Конфигурация сетей |                     |  |                                                                  |  |
|----------------|--------------------|---------------------|--|------------------------------------------------------------------|--|
| N <sup>o</sup> | Номер SIM карты    | PIN-код<br>Оператор |  | Запрос баланса   Порог баланса   Префикс баланса   Формат минуса |  |
|                |                    | Не указан •         |  |                                                                  |  |
|                |                    | Не указан т         |  |                                                                  |  |

Рис. 19. Поле *Конфигурация сетей*

## <span id="page-14-0"></span>**3.6. Дополнительные способы конфигурирования**

Ряд функций контроллера можно локально настроить с помощью его сенсорной клавиатуры. Для этого используются сервисные коды (см. полное руководство по эксплуатации).

При отсутствии возможности локальной настройки контроллер можно настроить дистанционно (удалить или добавить цифровые коды и ключи Touch Memory) с помощью голосового меню или SMS-команд (см. *[Приложение 1](#page-19-0)* и *[Приложение 2](#page-19-1)*).

## <span id="page-15-0"></span>**4. Средства мониторинга состояния системы**

## <span id="page-15-1"></span>**4.1. Вкладка** *Монитор*

Вкладка *Монитор* в программе *Конфигуратор Приват* предназначена для мониторинга текущего состояния системы. Для осуществления мониторинга необходимо подключить контроллер к ПК с помощью кабеля USB.

#### <span id="page-15-2"></span>**4.2. Журнал событий**

Вкладка *Сервис* в программе *Конфигуратор Приват* предназначена для операций с журналом событий контроллера. Для отображения журнала нажмите кнопку *Прочитать*. Для очистки журнала нажмите кнопку *Очистить*. Для экспорта журнала в файл формата .txt нажмите кнопку *Экспорт в файл*.

# <span id="page-16-0"></span>**5. Обновление программного обеспечения контроллера и звуковых файлов**

#### <span id="page-16-1"></span>**5.1. Обновление встроенного программного обеспечения контроллера**

Обновление встроенного программного обеспечения («прошивки») контроллера необходимо выполнять локально по интерфейсу USB. Для того чтобы обновить встроенное программное обеспечение, выполните описанные ниже действия.

- 1. [Загрузите](http://nppstels.ru/products/ax4-01/mirazh-gsm-ax4-01/#tabs-4) новую версию встроенного программного обеспечения с веб-сайта ООО «НПП «Стелс». Файл поставляется в архиве **ax4-01 (Х).rar** (где Х — номер версии). Извлеките файл из архива с помощью любой программы для работы с архивами. Название файла встроенного программного обеспечения — **ax4-01 (Х).sbin** (где Х — номер версии).
- 2. Нажмите кнопку **в Записать ПО** в левой части основного окна программы *Конфигуратор Приват*.
- 3. В открывшемся окне *Запись ПО* (рис. 20) в поле *Путь* укажите путь к файлу встроенного программного обеспечения на вашем ПК. После этого в поле *Файл* будут отображены свойства указанного файла встроенного программного обеспечения (версия и модель контроллера, для которой оно предназначено).

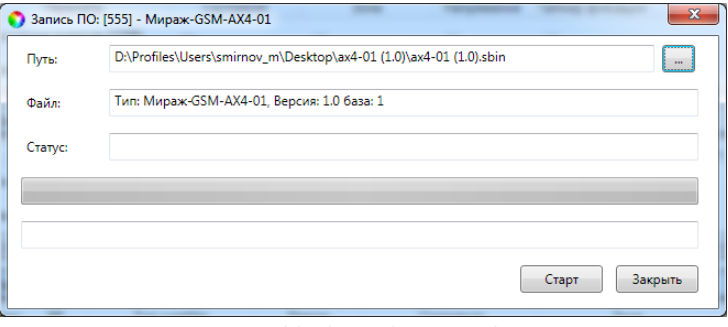

Рис. 20. Окно *Запись ПО*

4. Нажмите кнопку  $\sqrt{c_{\text{rapr}}$ 

Ход записи встроенного ПО в контроллер графически отображается в нижней части окна. В поле отображается номер пакета, передаваемого в текущий момент. По завершении записи нажмите кнопку *Закрыть*.

## <span id="page-16-2"></span>**5.2. Обновление звуковых файлов**

Звуковые файлы используются в голосовом оповещении и голосовом меню. После обновления встроенного ПО до более высокой версии необходимо загрузить в контроллер новые звуковые файлы. (Если в связи со сбоями в работе в контроллер записывается ПО той же версии, что и ранее, то обновлять звуковые файлы не требуется.)

Файлы для версии встроенного ПО, записанной на контроллер при его поставке, находятся на компакт-диске, входящем в комплект поставки. Файлы для новейшей версии [доступны на](http://nppstels.ru/products/ax4-01/mirazh-gsm-ax4-01/#tabs-4) веб[сайте](http://nppstels.ru/products/ax4-01/mirazh-gsm-ax4-01/#tabs-4) ООО «НПП «Стелс».

Обновление звуковых файлов контроллера выполняется локально по интерфейсу USB посредством описанных ниже действий.

- 1. Снимите крышку контроллера.
- 2. Подключите USB-кабель к разъему контроллера и USB-порту компьютера.
- 3. Нажмите и удерживайте тампер контроллера, после чего нажмите и отпустите кнопку рестарта Reset (см. *[Приложение 3](#page-20-0)*). В результате контроллер перезапустится в режиме накопителя данных (Mass Storage) и будет представлен в компьютере как съемный диск. В области уведомлений ОС Windows (в правом нижнем углу экрана) появится значок съемного устройства, и откроется окно *Автозапуск* (рис. 21). После этого тампер можно отпустить.

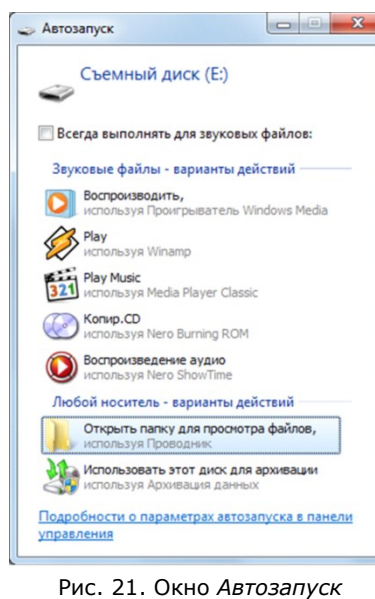

4. В окне *Автозапуск* выберите *Открыть папку для просмотра файлов*. В результате откроется окно, отображающее файловую систему контроллера (рис. 22).

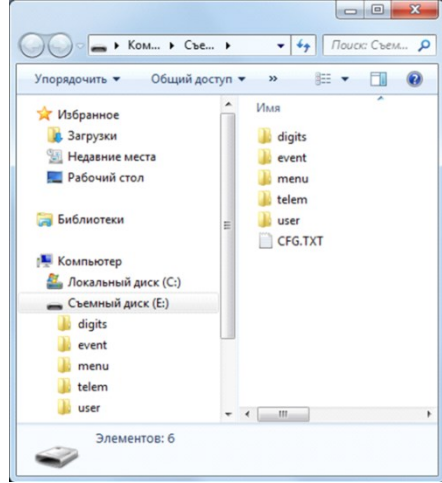

Рис. 22. Файловая система контроллера

- 5. Перед обновлением файлов необходимо выполнить форматирование устройства. Для этого щелкните правой кнопкой мыши по элементу *Съемный диск* и в появившемся меню выберите *Форматировать*. Будьте внимательны при выборе устройства для форматирования, так как в результате с него будут стерты все данные
- 6. В открывшемся окне *Форматирование* нажмите кнопку *Начать* (рис. 23).

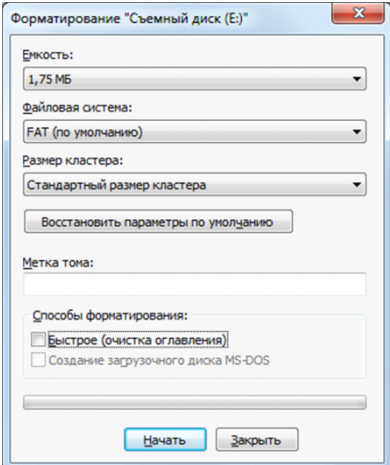

Рис. 23. Форматирование съемного диска

- 7. В открывшемся окне с предупреждением об уничтожении данных при форматировании нажмите кнопку *ОК*.
- 8. В открывшемся окне с уведомлением *Форматирование завершено* нажмите кнопку *ОК*.
- 9. Скопируйте папки со звуковыми файлами на контроллер, использующийся в режиме съемного диска. (Если файлы были загружены в виде архива, их необходимо предварительно извлечь из него.)
- 10. После завершения копирования нажмите кнопку Reset, чтобы переключить контроллер из режима Mass Storage в основной режим.

## <span id="page-19-0"></span>**Приложение 1. Голосовое меню**

Для того чтобы управлять контроллером по голосовому меню, позвоните на телефонный номер действующей GSM-сети контроллера (в нормальных условиях это основная сеть, при ее недоступности — резервная). Доступ к голосовому меню осуществляется либо по номеру телефона, либо по паролю (сведения о настройке см. в разделе [3.5.3](#page-12-0)). При использовании доступа по паролю дождитесь голосового приглашения и введите пароль, завершив его символом \* (звездочка). Для отправки команд вводите цифры в соответствии со схемой на рис. 24 (после соответствующего голосового приглашения).

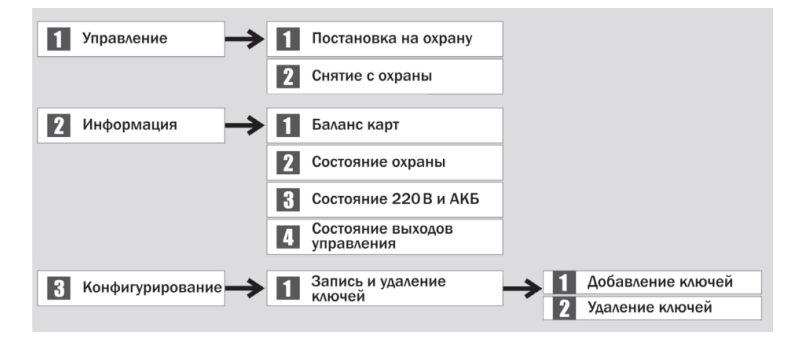

Рис. 24. Команды голосового меню

## <span id="page-19-1"></span>**Приложение 2. SMS-команды**

В таблице 6 приведены SMS-команды (символы ххх при отправке команды следует заменить паролем доступа).

ПРИМЕЧАНИЕ. После оператора **user.** без пробела указывается номер пользователя, после оператора **key** через пробел — цифровой код или номер электронного ключа.

ПРИМЕЧАНИЕ. Номер заданного электронного ключа можно увидеть в карточке пользователя.

| Код<br>команды | Пример<br>команды                     | Значение команды     | Пример SMS-ответа<br>(квитанция)                       |
|----------------|---------------------------------------|----------------------|--------------------------------------------------------|
| 11             | $xxx$ 11                              | Постановка на охрану | (кв) На охране                                         |
| 12             | $xxx$ 12                              | Снятие с охраны      | (кв) Снят с охраны                                     |
| 21             | $xxx$ 21                              | Запрос баланса       | (кв) Баланс SIM1: 840.50,<br>Баланс SIM2: не определен |
| 94             | xxx 94 user.1 key<br>7e000000641f8f01 | Изменение ключа      | (кв) Записано: user.1 key<br>7e000000641f8f01          |
| 94             | xxx 94 user.1 key<br>4444             | Изменение кода       | (кв) Записано: user.1 key<br>4444                      |

Таблица 6. SMS-команды

# <span id="page-20-0"></span>**Приложение 3. Вид контроллера со снятой крышкой и схема внешних подключений**

На рис. 25 показан вид контроллера со снятой крышкой. Схема внешних подключений представлена на рис. 26.

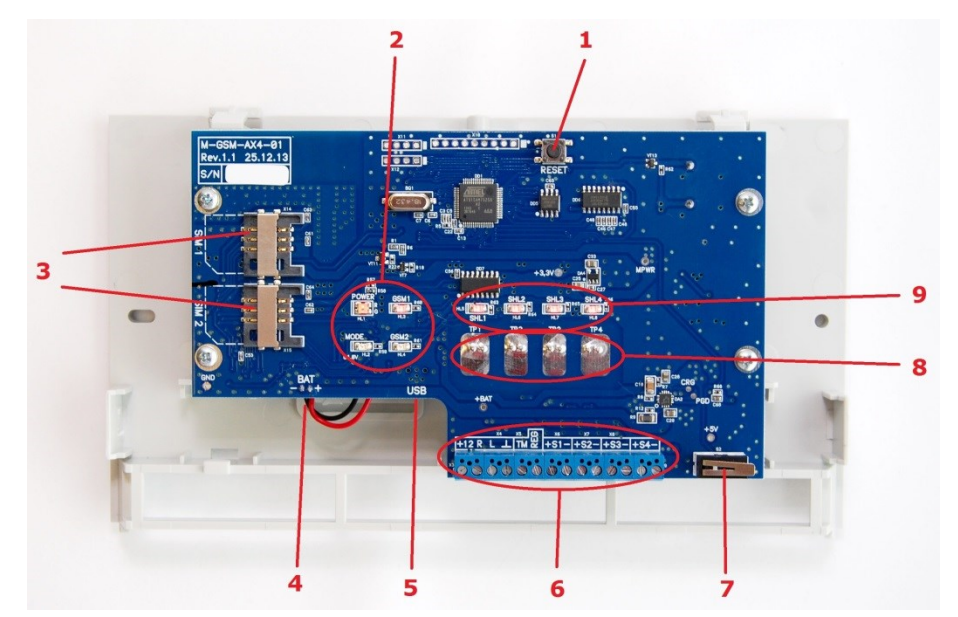

Рис. 25. Вид контроллера со снятой крышкой *— кнопка рестарта (RESET) — индикаторы ПИТ (POWER), РЕЖ (MODE), GSM1, GSM2 — держатели SIM-карт — разъем для подключения АКБ — разъем mini-USB — клеммная колодка 7 — тампер — сенсорные клавиши — индикаторы состояния шлейфов сигнализации 1—4*

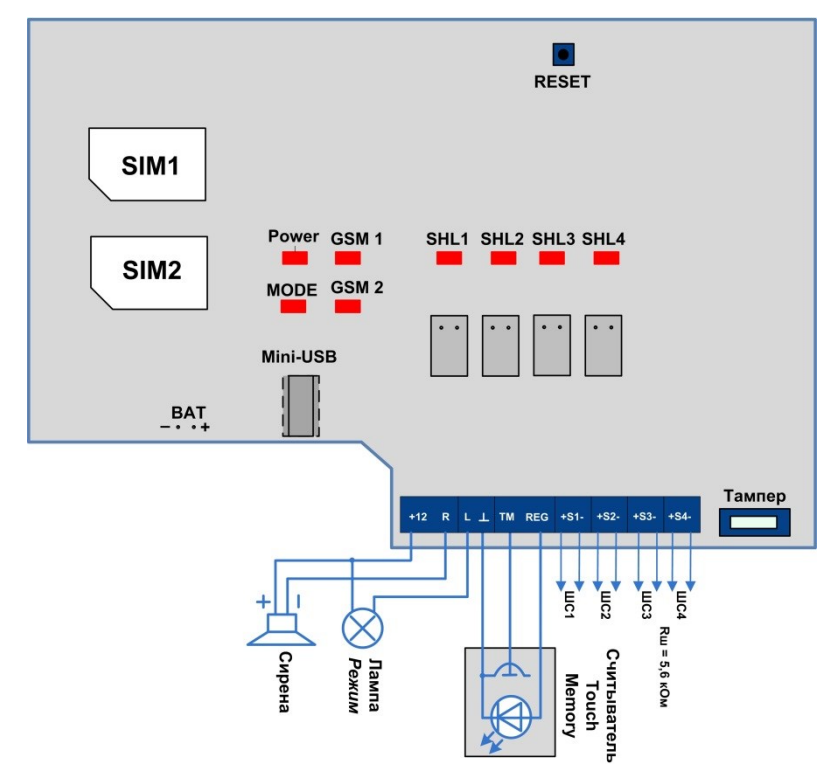

Рис. 26. Схема внешних подключений